Backhaus.digital

# **Topbar.banner**

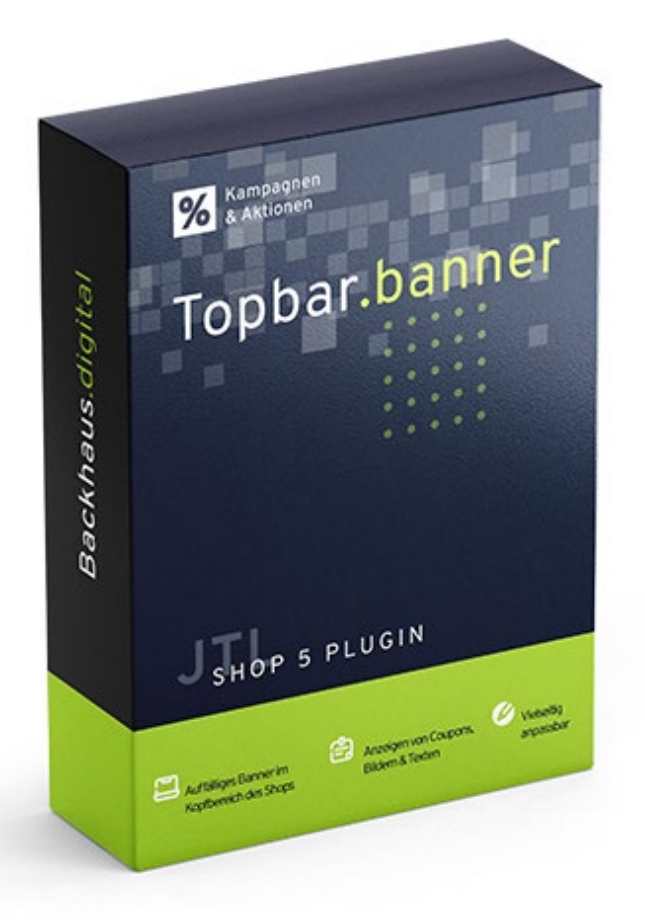

## **JTL-Shop 5 Plugin**

## Topbar Banner mit Coupon Dokumentation

## Backhaus.digital

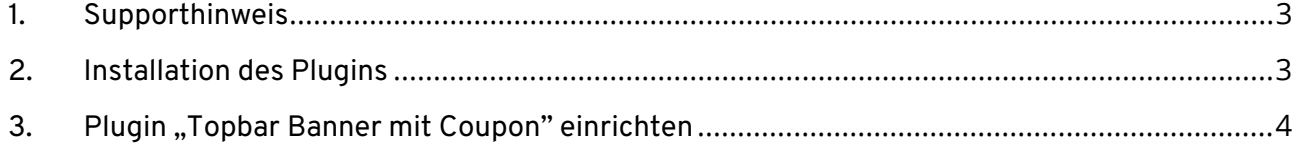

## **Wozu dient das Plugin?**

Teilen Sie wichtige Informationen schnell mit potenziellen Kunden! Dieses Plugin hilft Ihnen dabei, wesentliche Informationen auf jeder Unterseite mittels auffälligem Banner im oberen Bereich des Shops mit potenziellen Kunden zu teilen! Je nach Bedarf können Sie über die Einstellungen dieses Plugins zwischen der Ausgabe von Bildern, Texten & Coupons wählen. Diese Erweiterung ist somit für viele Anwendungsfälle praktisch & flexibel nutzbar!

### <span id="page-2-0"></span>**1. Supporthinweis**

Sollten Sie erweiterte Unterstützung bei der **Installation oder Einrichtung** unseres Plugins benötigen, melden Sie sich gerne per E-Mail unter [support@backhaus.digital.](mailto:support@backhaus.digital) Wir werden uns schnellstmöglich um Ihr Anliegen kümmern.

## <span id="page-2-1"></span>**2. Installation des Plugins**

Es gibt mehrere Möglichkeiten JTL 5 Plugins zu installieren. Die gängigste Methode ist die Verwendung des Plugin-Managers, der in der JTL 5 Shop-Software enthalten ist. Mit dem Plugin-Manager können Sie sowohl kostenlose als auch kommerzielle Plugins installieren.

| <b>Ill</b> Shop            | <b>K</b>                 | $\circ$ $\bullet$<br>Favoriten<br>Q Suchbegriff<br>Deutsch                                                                                                    |
|----------------------------|--------------------------|----------------------------------------------------------------------------------------------------|
| <b>WARKETING</b>           |                          |                                                                                                    |
| Bestellungen               |                          |                                                                                                    |
| Aktionen                   |                          | $\equiv$<br>☆<br>Plugin-Manager<br>Plugins erweitern den Funktionsumfang von JTL-Shop, ohne den Kern zu verändern. Im JTL-Extension Store finden Sie zahlreiche Erweiterungen für Ihren Shop. Aktive Plugins können jederzeit deaktiviert bzw. |
| Statistiken                |                          | komplett deinstalliert werden. Bitte installieren Sie keine Plugins, deren Ursprung Ihnen nicht bekannt ist.                                                                                                    |
| Berichte                   |                          | Sicherheitshinweis: Plugins haben Zugriff auf die gesamte Datenbank von JTL-Shop.                                                                                                    |
| A DARSTELLUNG              |                          | Probleme <sup>o</sup><br>Aktiviert <b>B</b><br>Deaktiviert 2<br>Vorhanden O<br>Fehlerhaft O<br>Upload                                                                                                    |
| <b>OnPage Composer</b>     |                          |                                                                                                    |
| Standardansichten          | $\overline{\phantom{a}}$ | $\times$                                                                                                    |
| Standardelemente           | $\overline{\phantom{a}}$ |                                                                                                    |
| <b>Eigene Inhalte</b>      | $\ddotmark$              | Dateien hierher ziehen                                                                                                    |
| Einstellungen              | $\checkmark$             | (oder klicken um Datei auszuwählen)                                                                                                    |
| $5h$ PLUGINS               |                          |                                                                                                    |
| Plugin-Manager             |                          | Datei auswählen<br>Auswählen                                                                                                    |
| <b>ITL-Extension Store</b> |                          |                                                                                                    |
| Meine Käufe                |                          |                                                                                                    |

*Abbildung 1: JTL Plugin Manager*

Um den Plugin-Manager zu verwenden, öffnen Sie die JTL 5 Shop Software und gehen Sie in das Menü "Plugins". Wählen Sie dann "Plugin-Manager" Der Plugin-Manager wird geöffnet und Sie sehen eine Liste aller installierten Plugins. Um ein neues Plugin zu installieren, klicken Sie auf die Schaltfläche "Plugin hochladen" und wählen dann das Plugin aus dem Dateisystem Ihres Computers aus.

Die Alternative ist die Installation über den Menüpunkt "Meine Käufe" im Plugin-Bereich des Shop-Backends. Hier können Sie die von Ihnen dem Shop zugewiesenen JTL-Plugins einsehen und direkt, ohne manuellen Upload, installieren.

Der Plugin-Manager kann auch zum Aktualisieren von Plugins verwendet werden. Um ein Plugin zu aktualisieren, klicken Sie auf die Schaltfläche "Aktualisieren" und wählen dann das Plugin aus dem Dateisystem Ihres Computers aus.

## <span id="page-3-0"></span>**3. Plugin "Topbar Banner mit Coupon" einrichten**

Über den Einstellungsbereich des Plugins lässt sich das Aussehen und Verhalten des Plugins speziell für Ihren JTL-Shop anpassen. Klicken Sie dazu nach der Installation des Plugins in Ihrem JTL-Backend einfach auf "Installierte Plugins" -> "Topbar Banner".

### **Texte anpassen**

Die Texte lassen sich flexibel über die Verwaltung der Sprachvariablen des Plugins anpassen. Dafür rufen Sie einfach im Backend Ihres Shops den "Plugin Manager" auf. Hier wählen Sie neben dem installierten Topbar Banner Plugin den Punkt "Sprachvariablen" aus. Bitte beachten Sie die notwendigen Platzhalter bei der Sprachvariable für die Coupon-Ausgabe.

## **Allgemeine Einstellungen**

Mit den allgemeinen Einstellungen können Sie festlegen, welcher Inhalt in der Topbar angezeigt werden soll.

*Option: Welchen Inhalt anzeigen?*

- Wählen Sie aus, welcher Inhalt in der Topbar angezeigt werden soll.
- Optionen:
	- $\circ$  Nur Hintergrund: Es wird nur ein Hintergrundbild (Banner) angezeigt.
	- o Text im Vordergrund: Ein benutzerdefinierter Text wird im Vordergrund der Topbar angezeigt.
	- o Coupon-Ausgabe im Vordergrund: Ein spezieller Coupon-Code wird im Vordergrund der Topbar angezeigt.

#### *Option: Link-URL*

• Geben Sie eine URL ein, auf die der Benutzer weitergeleitet wird, wenn er auf das Banner klickt. Wenn kein Link gewünscht ist, lassen Sie dieses Feld leer.

#### *Option: Link in neuem Tab öffnen?*

- Legen Sie fest, ob der Link in einem neuen Tab geöffnet werden soll.
- Optionen:
	- o Ja: Der Link wird in einem neuen Tab geöffnet.
	- o Nein: Der Link wird im aktuellen Tab geöffnet.

#### *Option: Name des Coupons*

• Geben Sie einen Namen für den Coupon ein, der angezeigt werden soll. Diese Option ist nur relevant, wenn die Option "Coupon-Ausgabe im Vordergrund" ausgewählt ist.

## **Theme Einstellungen**

Unter dem Theme-Bereich können Sie das Erscheinungsbild des Banners anpassen.

#### *Option: Hintergrundfarbe*

• Wählen Sie die Hintergrundfarbe des Banners aus.

#### *Option: Banner-Bild-URL*

• Geben Sie die URL eines Bildes ein, das im Banner angezeigt werden soll. Wenn kein Bild gewünscht ist, lassen Sie dieses Feld leer.

#### *Option: Bannerhöhe in Pixeln (Desktop)*

• Geben Sie die Höhe des Banners in Pixeln für die Desktop-Ansicht ein.

#### *Option: Bannerhöhe in Pixeln (Mobile)*

• Geben Sie die Höhe des Banners in Pixeln für die mobile Ansicht ein.

#### *Option: Textfarbe*

• Wählen Sie die Farbe des Textes im Banner aus.

#### *Option: Textgröße (px)*

• Geben Sie die Größe des Textes im Banner in Pixeln ein.